## **Sales By Item Category In home page, Select Reports. Third menu is Sales By Item Category.**

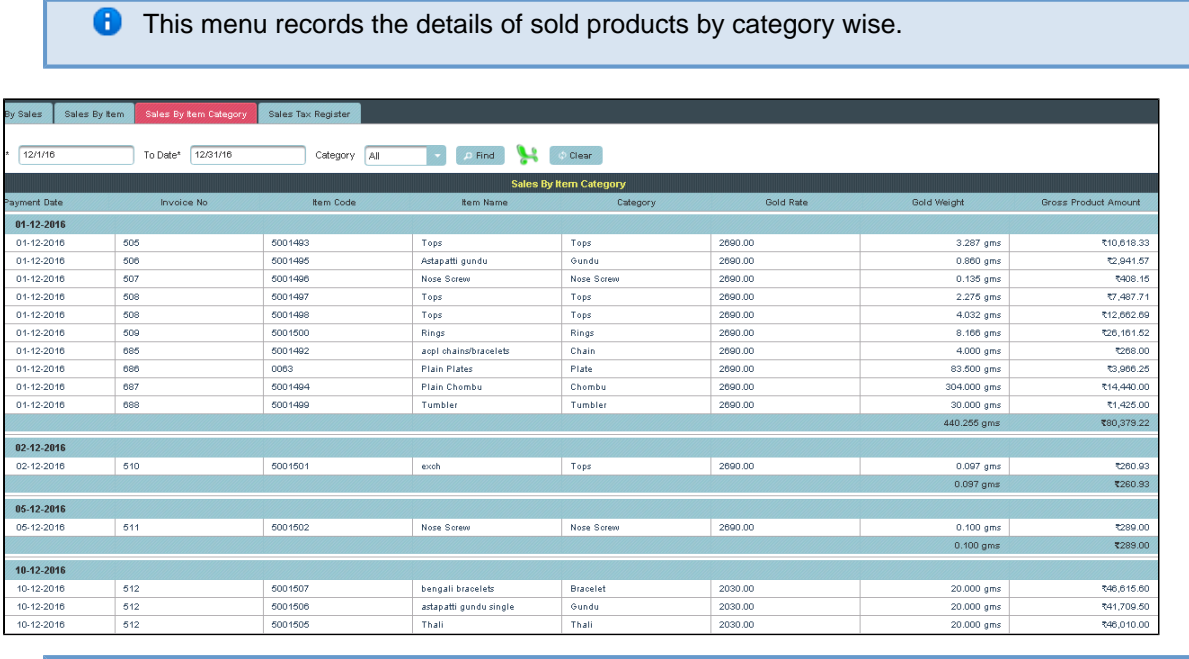

**O** View the records of sold items under Topes category for the month of December.

Select From and To Date, item category as **Topes** then **Click** on **Find**.

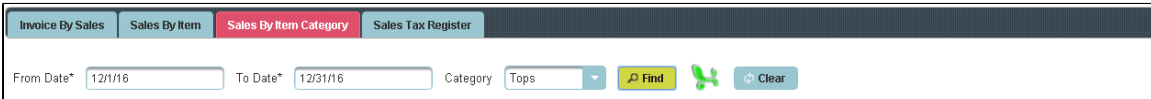

The following table will display with all the details.

Г

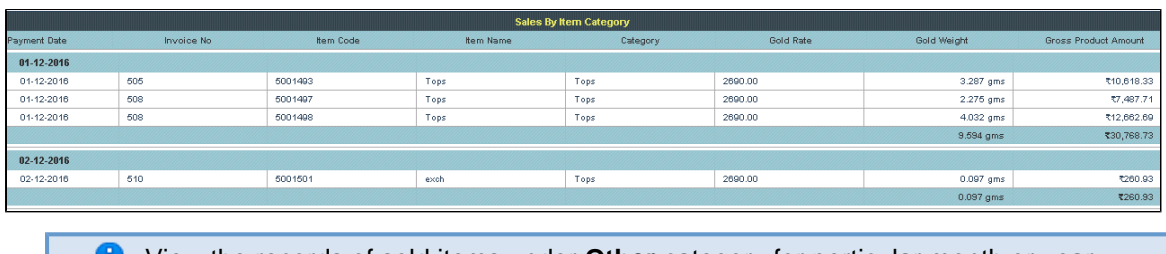

View the records of sold items under **Other** category for perticular month or year.

Select From and To Date, category type to search then **Click** on **Find**.Follow the same procedure